# **Man of the House Installation Guide**

## **Contents**

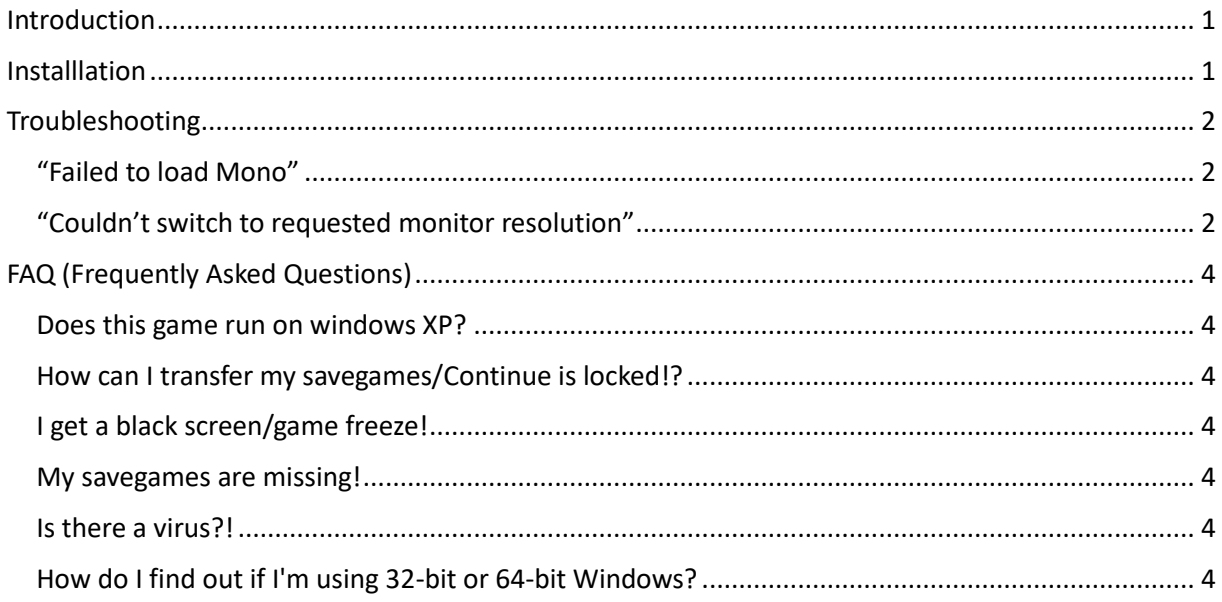

# <span id="page-0-0"></span>Introduction

This document will help you install MotH and fix the most common problems you might run into. If the solution to your problem is not in this document, please join us on Discord: [https://discord.gg/j5wGjg2](http://discord.gg/j5wGjg2) or email me at [faeringames@gmail.com.](mailto:faeringames@gmail.com)

# <span id="page-0-1"></span>Installlation

To install MotH to your computer, please follow these steps:

- 1. If you don't already have a copy, download and install 7-Zip specifically for your operating system (32-bit or 64-bit) from the following website: <https://www.7-zip.org/>
- 1. Open the archive file containing the game and its contents.
- 1. Highlight the folder containing the game. Man of the house
- 2. Click the blue "Extact" button.
- Extract 3. Type the area of your computer's hard drive where you want the files to be extracted to in the "Copy To:" box. Ex: C:\Man of the House
- 4. Click "OK".
- 5. In Windows 7, open "Computer", click "Local Disk (C:)", open the "Man of the House" folder and double click on "Man of the House.exe".
- 6. In Windows 10, open "File Explorer", open "Local Disk (C:)", open the "Man of the House" folder and double click on "Man of the House.exe".

## <span id="page-1-0"></span>Troubleshooting

There are a list of common errors/issues when trying to run MotH:

## <span id="page-1-1"></span>"Failed to load Mono"

This is caused when the "Mono" directory is missing or incomplete. Make sure you have extracted all of the contents from the RAR file to a directory on your hard drive.

## <span id="page-1-2"></span>"Couldn't switch to requested monitor resolution"

This problem occurs due to missing Windows updates. Depending on your operating system, you will need to download these missing files.

#### **Windows 7 users:**

- Please visit this link[: https://www.microsoft.com/en-us/download/details.aspx?id=36805](https://www.microsoft.com/en-us/download/details.aspx?id=36805)
- Make sure you select the appropriate update for your system ( $x64 = 64$ -bit,  $x86 = 32$ -bit) after clicking the "Download" button.

## Choose the download you want

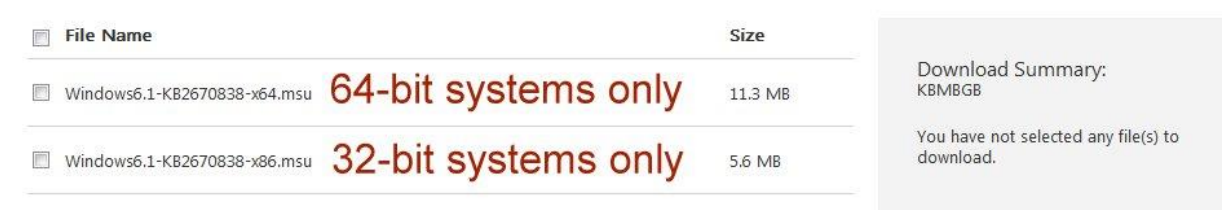

If you don't know where to check this, there's an explanation in the [FAQ.](#page-3-6)

• Download then install the offline update and restart your computer.

#### **Windows 10 users:**

Please use Windows Update to check for updates for your operating system. Make sure you download other updates as well.

In order to download any optional updates, click "Advanced options" in Windows Update, then place a check in the box next to "Give me updates for other Microsoft products when I update Windows" then restart your computer once the install of updates are complete.

Next...

- 1. Reinstall your graphics card drivers. The drivers you install will depend on the computer you are using. Please look at the model number or SNID (depending on brand) of your computer and search the manufacturer's website for the correct video card drivers appropriate for your computer and operating system (32-bit or 64-bit).
- 2. Disable Full Screen Optimization:
- 2.1 Right click on "Man of the house.exe" and select properties.
- 2.2 Click on compatibility.
- 2.3 Disable full screen optimization.
- 2.4 Click apply and "OK".

# <span id="page-3-0"></span>FAQ (Frequently Asked Questions)

### <span id="page-3-1"></span>Does this game run on windows XP?

Sorry, no. That operating system is no longer supported. You would need to upgrade to at least Windows 7 in order to play future updates of MotH.

#### <span id="page-3-2"></span>How can I transfer my savegames/Continue is locked!?

- 1. Open the folder of the game for the earlier version.
- 2. Open the "savegames" folder.
- 3. Use Control + A on your keyboard to select all files.
- 4. Use Control + C on your keyboard to copy the selected files.
- 5. Open the folder containing the updated version of the game.
- 6. Open the "savegames" folder.
- 7. Use Control + V on your keyboard to paste the files from the previous version into the empty savegames folder.

#### <span id="page-3-3"></span>I get a black screen/game freeze!

- 1. Check if your virus software is not blocking the game.
- 2. Make sure you have extracted the game properly (as explained in the "Installation" page).

#### <span id="page-3-4"></span>My savegames are missing!

This usually occurs when the game doesn't have write permission for the game directory.

- 1. Make sure you have extracted the game before launching it (as explained in the "Installation" page).
- 2. Try running the game as administrator. If this works, move the game to a different directory with enough disk space and write permissions.

#### <span id="page-3-5"></span>Is there a virus?!

No! Your anti-virus software is detecting a "false-positive" on the files within the game's folder. Add the "Man of the House" folder to your anti-virus' "Exclusion" list if this occurs.

#### <span id="page-3-6"></span>How do I find out if I'm using 32-bit or 64-bit Windows?

- 1. In Windows 7, go into Control Panel.
- 2. In the upper right-hand corner of the screen, change "View by:" to "Icons".
- 3. Click "System" and look at "System type:" under the "System" sub-heading.
- 4. In Windows 10, go into "Control Panel".
- 5. Click "System".
- 6. Click "About" in the lower left-hand corner then look at "System Type:".